# **RTE Contributed Software Library**

Published by

### INTEREX THE INTERNATIONAL ASSOCIATION OF HEWLETT-PACKARD COMPUTING PROFESSIONALS

The information contained in this document is subject to change without notice.

INTEREX makes no warranty of any kind with regard to this material, including, but not limited to, the implied warranties of merchantability and fitness for a particular purpose. INTEREX shall not be liable for errors contained herein or for incidental or consequential damages in connection with the furnishing, performance, or use of this material.

## **TABLE OF CONTENTS**

[General Introduction](#page-1-0) [Publication History](#page-2-0) [CSL/RTE Tape Format](#page-3-0) [File-Naming Conventions](#page-4-0) [Data-Retrieval Instructions](#page-5-0) [File-Renaming Instructions](#page-8-0) [Definition of a Library Contribution](#page-10-0) [How to Submit a Contribution](#page-11-0) [Where to get the Submit File](#page-13-0) [Software Evaluation Form](#page-14-0) [Any Questions?](#page-15-0) [Keyword List](#page-16-0)

Note: This document is based on the information file that accompanied each release of a RTE/CSL tape. As such, some of the information is not relevant to the CD-ROM version of the RTE/CSL.

# **GENERAL INTRODUCTION**

<span id="page-1-0"></span>CSL/RTE is a user-contributed library of software for the HP 1000 computer systems. Many of the contributions to the CSL/RTE library are general usage programs, while others are oriented to a particular purpose. These contributions provide a good source of problem-solving tools. They may be used directly in an application, or they may give examples of problem-solving methods.

The application programs in the library are supplemented by a large number of system programming utilities, as well as by a few demonstrations and games.

The success of the contributed library rests on two factors:

- 1. The quality of the contributions, and
- 2. The efficient operation of the library itself.

The quality of a contribution is in the hands of the contributor. Complete testing, good documentation, and general carefulness by the user will increase the value and usefulness of a contribution.

The efficient operation of the library involves two major responsibilities:

Maintenance - Accepting new contributions, updating the library with revisions to existing contributions, and maintaining a catalog.

Distribution - Accepting orders, maintaining subscriptions, and duplicating & distributing the library, the catalog, and periodic releases.

These responsibilities for the CSL/RTE library lie with Interex.

# **PUBLICATION HISTORY**

<span id="page-2-0"></span>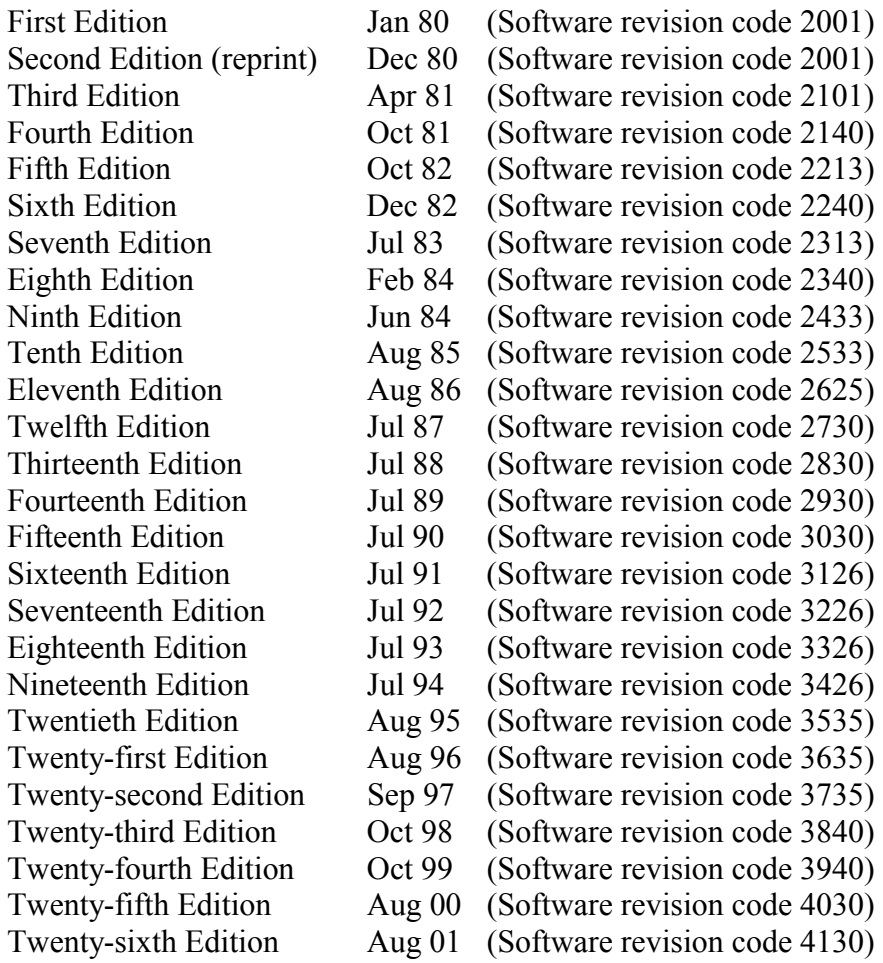

### **CSL/RTE TAPE FORMAT**

<span id="page-3-0"></span>The CSL/RTE Release is contained on a single magnetic tape. The tape holds all contributions being released at this time. The standard 1/2 " mag tape is written in the following format:

```
 ----------------------- 
       File #1 ! Transfer File |\rangle !---------------------! \ 
             #2 ! Transfer File ! \ 
               !---------------------! \ 
             #3 ! %GOTEM relocatable ! \ 
 !---------------------! --Self-installing data retrieval 
 #4 ! %CISUB relocatable ! / system (replaces "Save #1") 
 !---------------------! / 
             #5 ! &GOTEM source ! / 
               !---------------------! / 
             #6 ! &CISUB source !/ 
               !---------------------!\ 
                !---------------------! Double EOF 
               !---------------------!/ 
               ! Save #2 Directory !\ 
                !---------------------! \ 
               ! Backup Directory ! \ 
                !---------------------! \ 
               ! ! Save #2 (SAVEM format) 
               ! Save #2 Data Files ! / 
              \begin{array}{ll} 1 & \text{if } & 1 \\ 1 & \text{if } & 1 \end{array}\blacksquare : \blacksquare /
 !---------------------!\ 
               !---------------------! Double EOF 
               !---------------------!/ 
               ! Save #3 Directory !\ 
               !---------------------! \ 
               ! Backup Directory ! \ 
                !---------------------! \ 
               ! ! Save #3 (if any) 
               ! Save #3 Data Files ! / 
               ! ! / (Not present on all releases 
               ! ! / of CSL/RTE tapes) 
               !---------------------!\ 
               !---------------------! Triple EOF 
                !---------------------! / 
                !---------------------!/ 
                     End of Data
```
The first 6 files, which contain the self-installing data retrieval system, are stored in FMGR 'ST' format. These files replace what would normally be Save #1 on a 'SAVEM' tape. A double-EOF separates each 'Save' on the tape and a triple-EOF terminates the last 'Save'. Each 'Save' contains a directory file, followed by an arbitrary number of data files. The directory files and data files are all stored in a packed binary format (by program SAVEM) and must be retrieved using either program GOTEM or GETEM. All data files are in FMGR format with 6-character names (see section on File-Naming Conventions).

## **FILE-NAMING CONVENTIONS**

<span id="page-4-0"></span>Each CSL/RTE contribution is assigned a unique 4-character identifier to identify all the associated files for that contribution on the CSL/RTE tape. This identifier is listed under "CONTRIBUTION NUMBER" in the index and is prominently displayed in the "CONTRIBUTION ABSTRACTS" section of the catalog. All files associated with a given contribution have the "CONTRIBUTION NUMBER" as the first 4-characters of their names.

The file-naming algorithm is simple. File names are of the form:

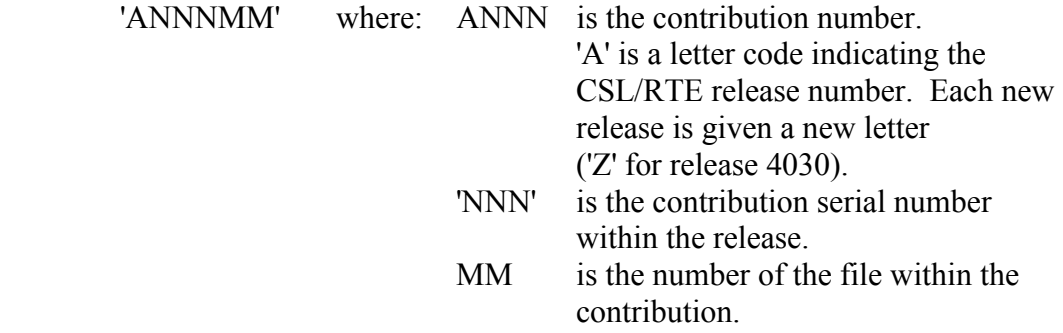

The file 'ANNN00' is always a 'Rename Transfer File' which can be used to copy contribution files to a specified directory, renaming them to their original names at the same time. Detailed instructions for usage of the ANNN00 file is given under `File-Renaming Instructions'.

The file 'ANNN01' is always the standard submission file that describes the contribution in detail.

> Example: The CSL/RTE release 'W' 3rd contribution with 6 files is named: Z00300 ,Z00301, Z00302, Z00303, Z00304, Z00305 (where Z00300 is the 'Rename Transfer File' and Z00301 is the 'Submission File')

### **DATA-RETRIEVAL INSTRUCTIONS**

<span id="page-5-0"></span>Standard 1/2" Computer Tape (SAVEM format)

IMPORTANT: Under RTE-6 or RTE-A, make sure that LINK is RP'ed!

Mount the mag tape on Logical Unit  $\leq$ mtlu $\geq$  and then type (under FMGR):

:TR,<mtlu>,<mtlu>,<cart>

where  $\leq$  cart $\geq$  is the FMGR cartridge to be used for temporary scratch disk files. Further instructions will be given automatically.

The data-retrieval system will retrieve files #3 and #4 (%GOTEM,%CISUB) from the mag tape and store it on the scratch disk. Then GOTEM will be loaded (using LINK or LOADR) and scheduled for execution. [%CISUB is relocated only on systems having CI installed; %CISUB is a set of subroutines that allow GOTEM access to the CI system for restoring files. On non-CI systems, %CISUB will not be used. Furthermore, if all load attempts fail, file #5 (&GOTEM) will be retrieved and an attempt made to compile (first FTN7X, then FTN4X, then FTN4) and load (first LINK, then LOADR).] Upon execution, GOTEM is automatically instructed to position to Save #2 (see CSL/RTE Tape Format). The user will then be able to retrieve data files.

If you do not have any FMGR cartridges on your system, you can load GOTEM by simply restoring files #3 and #4 (%GOTEM,%CISUB) and then linking them, as follows (assume mag tape lu is 8):

> $CI >$   $\Box$  CN, 8, FF  $CI >$   $\Box$  CN, 8, FF CI> \_|CO,8,%GOTEM CI> \_|CO,8,%CISUB CI> \_|LINK,%GOTEM,%CISUB,GOTEM::PROGRAMS

#### Sample GOTEM Session

Program GOTEM is self-instructing and simple to use. The following is an example session with GOTEM to restore a single contribution. Multiple contributions may be restored simultaneously simply by specifying them in the restore list. User entries are underscored, comments in (parenthesis):

```
 :RU,GOTEM \ 
Enter mag tape lu: 9 > (done automatically from transfer file)
 Enter Save# to be accessed: 2 / 
 (GOTEM positions tape) 
 Tape positioned to start of Save# 2 
 Save date (Y:D:H:M): 2000:190:18: 0 
 Header: CSL/RTE REV 4030 
 Valid commands are: 
   DL - directory list of current 'Save' 
   RF - restore files to disc from current 'Save'
```
 SA,n - position tape to Save#n (currently in Save# 2) EX - terminate and rewind tape Command? **DL** Enter lu for directory listing (default your terminal): **1** '-' may be used as wildcard character in file name. Enter namr of desired file: **Z007--** Save# 2 Save date (Y:D:H:M): 2000:190:18: 0 Header: CSL/RTE REV 4030 Name Scode Cart Type Size z00700: 0: -61: 4: 2<br>z00701: 0: -61: 4: 18 Z00701: 0: -61: 4: 18 Z00702: 0: -61: 4: 82 3 files found matching Z007-- Command? **RF** (Restore files) Enter destination FMGR cartridge reference or CI global directory (2 chars max) for restored files: **SC** Enter list of file names to be restored. '-' may be used as wildcard: for example, 'C023--' will restore all files which have 'C023' as the first 4 characters. Enter '::' to terminate list of files to be restored. Enter '++' at any time to list files currently in 'restore' list. Enter '/A' to abort and return to command mode. Enter (wildcard) namr to be restored: **Z007--** ...(Enter others as desired) ....('------' restores all).... Enter (wildcard) namr to be restored: **++** (list current restore list) Enter lu for listing: **1** Files currently in the 'restore' list -- Name Scode Cart Type Size Z00700: 0: -61: 4: 1 Z00701: 0: -61: 4: 9 Z00702: 0: -61: 4: 41 3 files to be restored Enter (wildcard) namr to be restored: **::** (end restore list) 3 files to be restored Override security codes of restored files? (Y/N) **Y** (FMGR only) Enter security code: **AW** Ready to proceed with file restore? (Y/N) **Y** Name Scode Cart Type Size Searching Creating Z00700: AW: SC: 4: 1 Writing Z00700: AW: SC: 4: 1 Searching Creating Z00701: AW: SC: 4: 9 Writing Z00701: AW: SC: 4: 9 Searching

 Creating Z00702: AW: SC: 4: 41 Writing Z00702: AW: SC: 4: 41 Normal end 3 files restored

Command? **EX** (Terminate GOTEM and rewind tape)

### DAT Tape Cartridge

CSL/RTE DAT tapes are written in FST format. Data is retrieved using the HP-supported FST program. All data file are in FMGR format with 6-character names (see section on File-Naming Conventions).

#### LINUS Tape Cartridge

All CSL/RTE LINUS (CS-80) tapes are written in TF format. Data is retrieved using the HPsupported TF program. All data files are in FMGR format with 6-character names (see section on File-Naming Conventions).

# **FILE-RENAMING INSTRUCTIONS**

<span id="page-8-0"></span>Once the desired data files have been restored, they must be renamed to their original names before use. This is the purpose of the 'Rename Transfer File', which is always named 'ANNN00', where 'ANNN' is the contribution number (see File-Naming Conventions). Due to the large fraction of systems with CI capability and the correspondingly large fraction of `CI-type' file names among the contributions, all rename transfer files on this release are written as CI transfer files which do a copy operation with renaming to the original file names.

#### Renaming a Single Contribution

The transfer file ANNN00 included with each contribution may be used to copy and rename all the files within that contribution as follows:

TR,ANNN00,<source dir>,<dest dir>,MO/CO

where

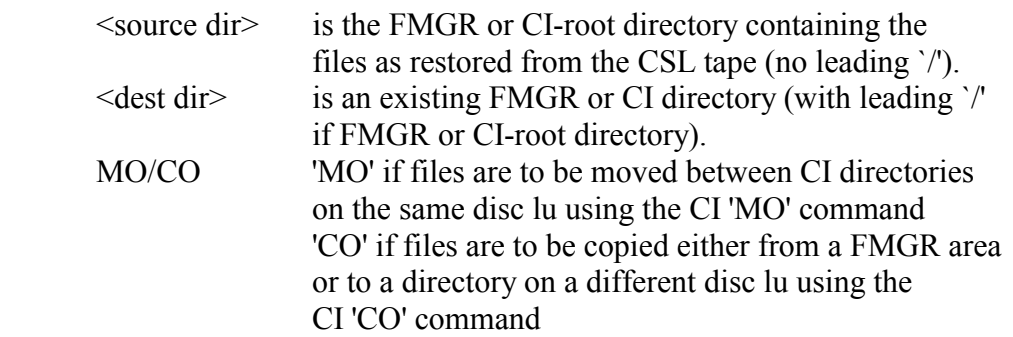

All files within the contribution ANNN will be copied to  $\le$  dest dir> and renamed to their original names (names on FMGR cartrige will be truncated to six characters). For example,

TR Z00100::CL CL /CSL4030/Z001 CO

will copy and rename all files from contribtion Z001 on directory CL to directory /CSL4030/Z001. Any subdirectories under /CSL4030/Z001 will be created as necessary.

Copying and Renaming All CSL Contributions to CI Directory

Transfer file \*TOCI is provided on the CSL tape to copy and rename all CSL contributions into a tree-structured CI directory. First, restore all CSL files to a FMGR cartridge or 2-char CI directory using program GOTEM. Then initiate \*TOCI as follows:

TR \*TOCI <source dir> <dest dir> MO/CO

where

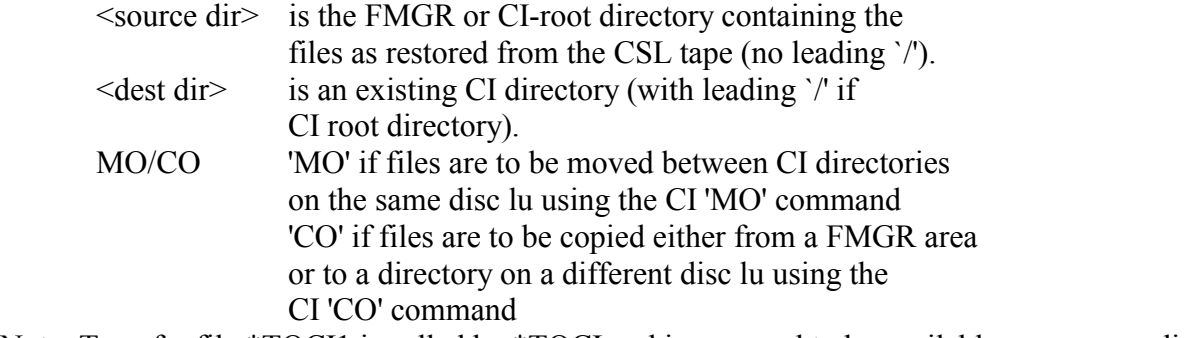

Note: Transfer file \*TOCI1 is called by \*TOCI and is assumed to be available on  $\leq$ source dir>.

For example, to copy all contributions to CI directory /CSL4030:

TR \*TOCI::CL CL /CSL4030 CO

Each contribution will be copied (with rename) to a separate sub-directory under root directory /CSL4030.

For systems without CI capability, the transfer files ANNN00 may be easily edited for compatibility with FMGR. However, file names may have to be modified in order to bring them into compliance with FMGR limitations.

# **DEFINITION OF A LIBRARY CONTRIBUTION**

<span id="page-10-0"></span>A contribution to the CSL/RTE library consists entirely of documentation and contribution files supplied by the contributor on computer-readable media of 2 or more files. These files are of three different types:

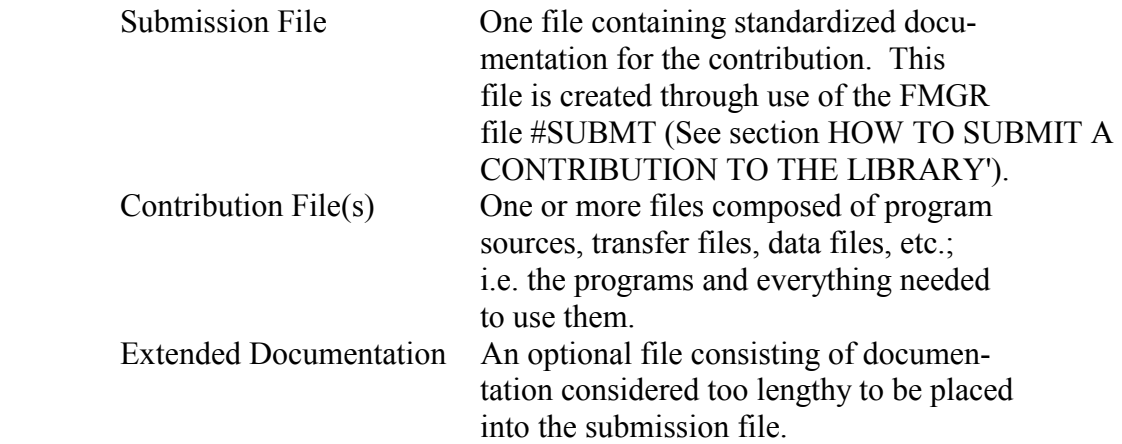

### **HOW TO SUBMIT A CONTRIBUTION**

#### <span id="page-11-0"></span>Step 1) Use the editor to fill out the blank file titled #SUBMT

The file #SUBMT resides on each CSL/RTE release tape and is shown below. This file enables the user to easily prepare information about his contribution. This information should be stored in a file whose name begins with ' (under FMGR) or has an extent of .SBMT (under CI).

### I N T E R E X C O N T R I B U T E D S O F T W A R E L I B R A R Y C S L / 1 0 0 0

#### CONTRIBUTION SUBMISSION FORM

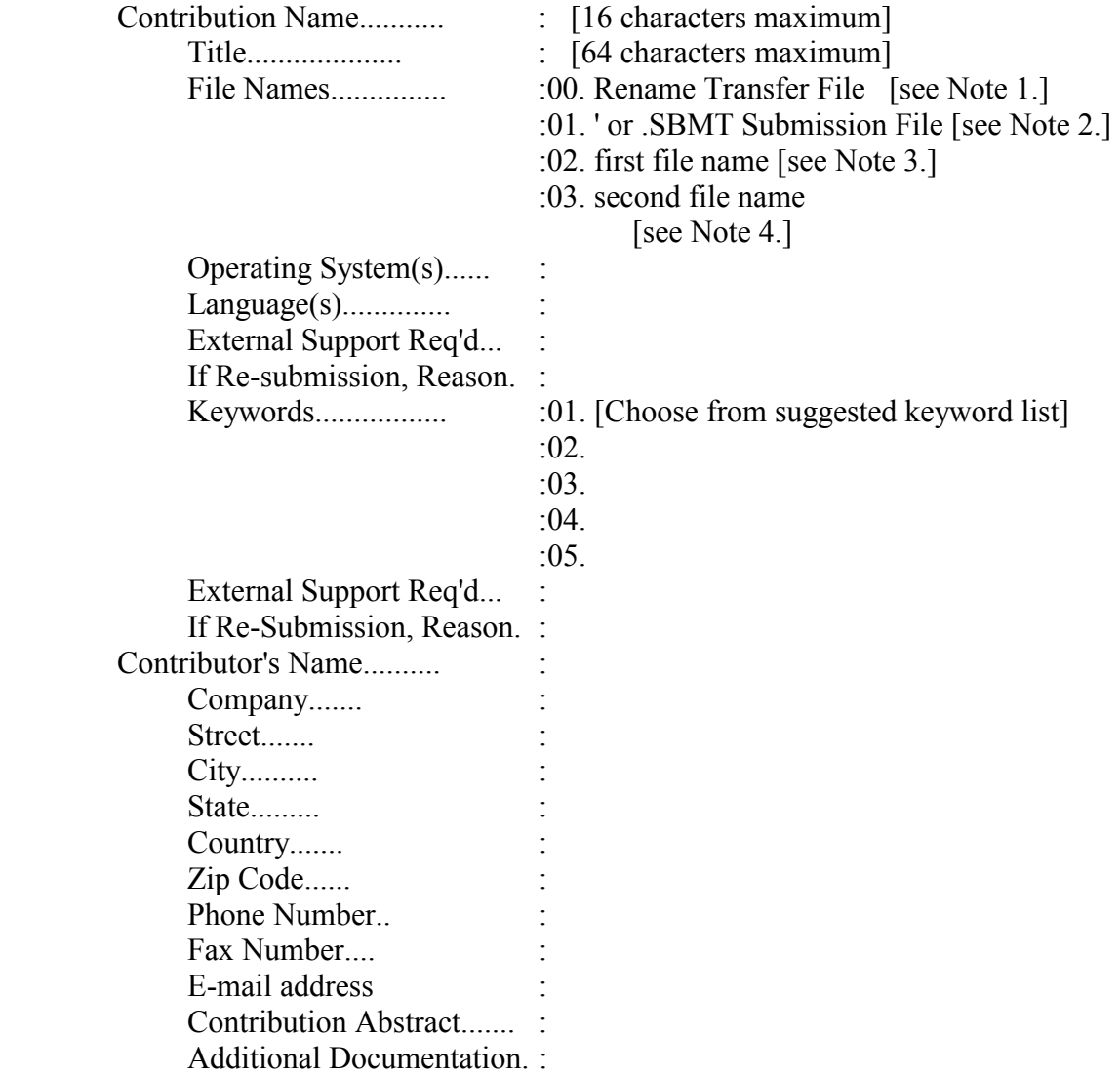

Note 1: This line should appear as is. The CSL librarian will create the rename file.

- Note 2: SUBMIT files (and only SUBMIT files) should begin with an ' (apostrophe) if in FMGR format or use a .SBMT extent if in hierarchical (CI) file format.
- Note 3: It is very helpful if file names use the standard HP file naming conventions (& or .FTN for source, % or .REL for relocateables, #, .CMD, or .LOD for command files, etc.). Directory names or CRNs should not be used; all CI files should be on the same directory. FMGR files should not contain the characters  $\prime',\prime',\prime'$  or  $\alpha'$  (slash, dot, or commercial 'at').
- Note 4. Any line without a : (colon) will be treated as a comment line.

Example of proper 'File Names' section:

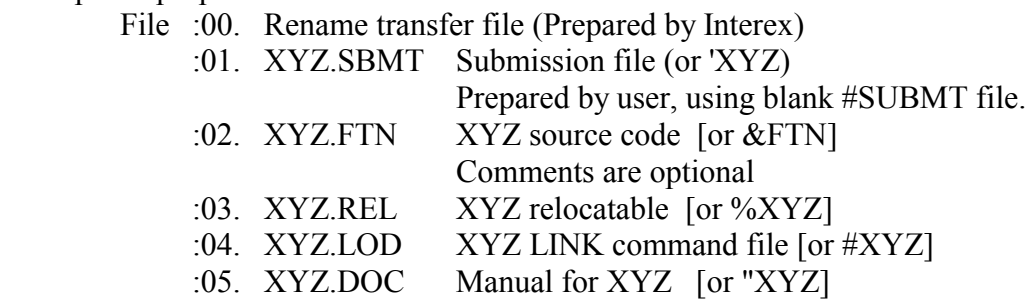

### Step 2) Make a listing of the #SUBMT file just made and sign the disclaimer.

A copy of the #SUBMT file (including the disclaimer) must be submitted with the contribution. If no line printer is available to the contributor, copy the following disclaimer, sign it, and submit with the contribution.

### DISCLAIMER:

To the best of my knowledge, this contribution is free of any proprietary information belonging to any person or organization and is not licensed by any person or organization. I am making this contribution available to Interex, The International Association of Hewlett-Packard Computer Users. I hereby agree that Interex may reproduce, publish, and use this contribution, and authorize others to do so, without obligations or liability of any kind.

(SIGNATURE) (DATE)

 $\mathcal{L}_\text{max}$  and the contract of the contract of the contract of the contract of the contract of the contract of the contract of the contract of the contract of the contract of the contract of the contract of the contrac

### Step 3) Place submission file and all contribution files onto tape.

The tape should contain the submission file (copy of the #SUBMT), all sources, transfer files., etc, any additional documentation required. Contributions will be accepted in SAVEM, READR/SAVER, TF or FC format. It is preferable to have the files on mag tape or mini-cartridge, but they may be placed on LINUS (CS-80) tape if necessary. The tape , plus the listing of the submission file with the signed disclaimer, constitute the whole contribution. No additional paper documentation is to be submitted, e.g. a user manual.

<span id="page-13-0"></span>Step 4) Mail the contribution to Interex

The tape containing the submission file and all source files, transfer files, etc., plus the signed disclaimer, should be mailed to Interex:

CSL/RTE Chairman Interex 1192 Borregas Ave. Sunnyvale, California 94088-3439 U.S.A. (408) 747-0227

# **WHERE TO GET THE #SUBMT FILE**

The #SUBMT file is included on every CSL/RTE mag tape. See the section 'CSL/RTE Tape Format' for details on the format of the tape.

## <span id="page-14-0"></span>**INTEREX CONTRIBUTED-SOFTWARE EVALUATION FORM**

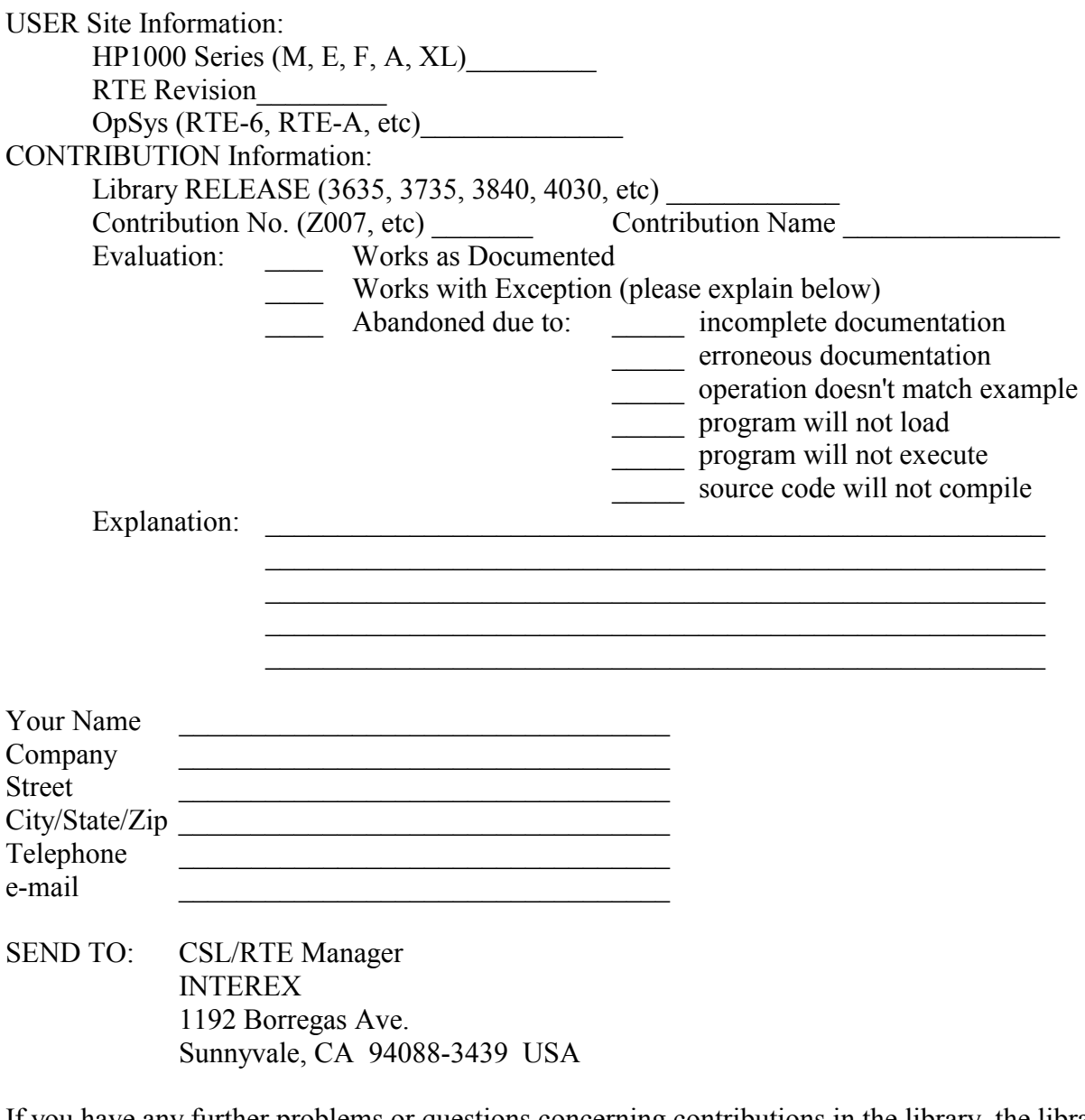

If you have any further problems or questions concerning contributions in the library, the library itself, the catalog, submitting contributions, ordering the library, or anything about the INTEREX, please contact:

> Interex 1192 Borregas Ave. Sunnyvale, California 94088-3439 U.S.A. (408) 747-0227 cslrte@interex.org

# **ANY QUESTIONS?**

<span id="page-15-0"></span>If you have any further problems or questions concerning contributions in the library, the library itself, the catalog, submitting contributions, ordering the library, or anything about the INTEREX, please contact:

> Interex 1192 Borregas Ave. Sunnyvale, California 94088-3439 U.S.A. (408) 747-0227 [cslrte@interex.org](mailto:cslrte@interex.org)

### **KEYWORD LIST**

<span id="page-16-0"></span>9825 ABSOLUTE ACCOUNTING ACCOUNTS AI ALGEBRA ALGOL ANALOG/DIGITAL ANALYZER APPLE ARCHIVE ARRAY ASCII ASSEMBLER ASTRONOMY ASYNCHRONOUS ATS **BACI BACKUP** BAR\_CODE BASIC BATCH BCD BENCHMARK BINARY BIT BOOT-UP BYTE  $\mathcal{C}$ CALCOMP CALCULATOR CALENDAR CAMAC CARTRIDGE CASSETTE CDC **CENTRONICS CHARACTER CHEMISTRY** CI CLASS\_NUMBER CODE COMMAND\_FILES **COMMON** COMPARE **COMPILER COMPLEX CONFIGURE CONVERSION COPY** CROSS-REFERENCE CS80 **CSL** DATA\_ACQUISITION DATA\_ANALYSIS DATA\_BASE DATA\_COMM DATA\_MGMT DATE

DEBUG DEC DECIMAL DECODE DEMO DIAGNOSTIC DIGITIZER **DIRECTORY** DISC DISPLAY DMA DOCUMENTATION DRIVER DS DUMP EBCDIC EDITOR EMA/VMA EMULATOR **ENCRYPTION** ENGINEERING ENTRY\_POINTS EQT. ERROR EXPERT\_SYSTEMS EXTENTS FAIRCHILD FIGURES FILES FILE\_TRANSFER FILTER FINANCE FLOATING\_POINT FLOWCHART FMGR FONT FORMATTING FORMS FORTRAN FOURIER GAMES GENERATION **GEODESY GEOMETRY** GLOBALS **GRAPHICS** HELP HPIB  $I/O$ IBM ID\_SEGMENTS IMAGE IMAGE\_PROCESSING INITIALIZE INPUT INTEGER INTEL INTERACTIVE INTERFACE

INTERPRETER INTERRUPT INVERSE LABEL LANGUAGE LAS LASERJET LIBRARY LINEAR\_EQNS LINK LIST LOADER LOGON/LOGOFF MACRO MAGNETIC\_TAPE MAIL MAINTENANCE MANAGEMENT MAP MATHEMATICS MATRIX MEASUREMENT **MEMORY** MENU MERGE MESSAGE MICROCODE MISCELLANEOUS MODEM MODIFY MONITOR MOTOROLA **MOUSE MOVE** MULTI-PROGRAM MULTI-TERMINAL MULTIPLEXOR **NETWORK OFFICE** PACK PAPER\_TAPE PARSE PARTITION PASCAL PATH PAYROLL PC PERFORMANCE PHYSICS PLOTTING PLUS/1000 POLYNOMIAL POWERFAIL PRE-PROCESSOR PRECISION PRINTER PRIVILEGED PROCEDURES PROM

PURGE QDM RANDOM REGRESSION RELOCATABLE REPORTS RESOURCE\_NUMBER RJE SAVE/RESTORE **SCANNER** SCHEDULING **SCRATCH SCSI** SEARCH **SECURITY** SEGMENTATION SESSION SHELL SHEMA **SIGNALS** SIMULATOR SNAP **SOCKETS SOFTKEYS** SORT SPEECH SPELLING SPL SPOOLING SPREAD\_SHEET STACK **STATISTICS STATUS** STORAGE **STRINGS SYSTEM** SYSTEM\_TABLES TABLET **TEKTRONIX TERMINAL** TEST TEXT TIME TOOLS TOUCH TRANSFORM TRANSLATOR TRANSPORTABLE TRIGONOMETRY UNIX UPDATE VAX WCS WINDOWS **WORD** WORD\_PROCESSING X.25